# **Mastering SwiftUI for iOS 15: A Comprehensive Guide**

SwiftUI is Apple's revolutionary UI framework that has transformed iOS app development. With its declarative syntax and powerful tools, SwiftUI makes it easier than ever to create beautiful and engaging user interfaces.

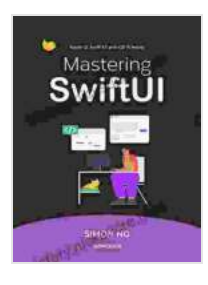

## **[Mastering SwiftUI for iOS 15: Learn how to build fluid](https://history.nicksucre.com/reads.html?pdf-file=eyJjdCI6ImxpYTBjb0JIQ2grRjJ3Rk5qWDJHWDNpdmtKVndva2ZQR2k1R1FhQUg3d2NydnlMcVBBZ0Frb1R4K0pNZzRvcXFqODV3Y3h3R0ZEQUJpNHZSOXpNbGRiaFhWeFpVbVFMQ2JJMVVmS0lzcDB0WEVmaGxicDU3ajVrdGFqeG95NGlIWGg2N1JtcDAzNE1BZnI1eVBcLys2eFJJTDRLd1BEUjU5cXlzSFFFM1hpZTdJbGhwOWRoemJjZ3RwZGplc29BUHd5WVVXbDkrZHZXNTN0T1FRT0JrdWdLTnFLZWNFbWVZbThTUHh3S1wvOXFpV2tWUExcL081QlZ1bjhyTzZFWEVQbDgiLCJpdiI6IjE1ZWVkYjM3NWY2MzcwM2RlNTZlOWM5MGY1NDY1M2MzIiwicyI6IjRiN2UxYTlhODlmNjg0OTEifQ%3D%3D) UIs and a real world app with SwiftUI** by Julyen Rose

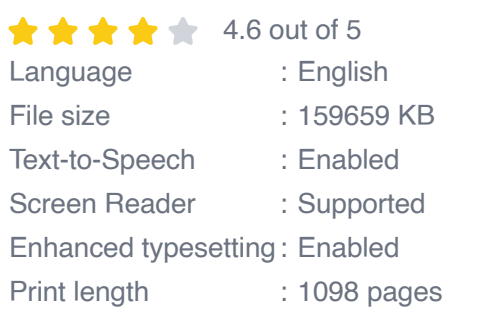

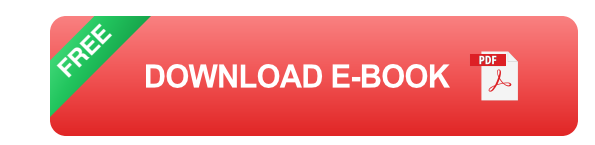

In this comprehensive guide, we'll delve into the fundamentals of SwiftUI, explore its advanced features, and provide step-by-step tutorials to help you master iOS app development with SwiftUI.

### **Table of Contents**

- 1. to SwiftUI
- 2. SwiftUI Fundamentals
- 3. Working with Views
- 4. Using Modifiers
- 5. Navigation and State Management
- 6. Creating Custom Views
- 7. Animation in SwiftUI
- 8. Advanced SwiftUI Topics
- 9. Resources for Learning SwiftUI

#### **to SwiftUI**

SwiftUI is a declarative UI framework that allows you to create user interfaces using Swift code. It's based on the principle of declarative programming, which means that you describe what you want your UI to look like, rather than how it should be created.

SwiftUI is a powerful tool that can be used to create a wide range of UI elements, from simple buttons and text fields to complex layouts and animations.

#### **SwiftUI Fundamentals**

Before we dive into the details of SwiftUI, let's take a look at some of the fundamental concepts:

- **Views**: Views are the building blocks of SwiftUI. They represent a UI element, such as a button or a text field.
- **Modifiers**: Modifiers are used to change the appearance or behavior ú. of a view. For example, you can use a modifier to change the color of a button or to add a border to a text field.
- **State**: State is used to track changes to the UI. When the state of a u, view changes, the view is automatically updated.
- **Bindings**: Bindings are used to connect the state of a view to other  $\blacksquare$ parts of the app. For example, you can use a binding to connect the text of a text field to a property in your model.

#### **Working with Views**

Views are the most important part of SwiftUI. They represent the UI elements that you see on the screen.

To create a view, you use the **View** struct. The **View** struct has a **body** property, which is where you define the UI elements that make up the view.

For example, the following code creates a simple button:

```
struct MyButton: View { var body: some View { Button(action: {})
{Text("Hello, world!") }}}
```
This code creates a button with the label "Hello, world!". When the button is pressed, the **action** closure is executed.

#### **Using Modifiers**

Modifiers are used to change the appearance or behavior of a view. Modifiers can be applied to any view, and they can be chained together to create complex effects.

To apply a modifier to a view, you use the **modifier()** function. For example, the following code adds a border to a button:

struct MyButton: View { var body: some View { Button(action: {}) {Text("Hello, world!") }.modifier(BorderModifier()) }}

```
struct BorderModifier: ViewModifier { func body(content: Content) -> some
View { content .border(Color.black, width: 1) }}
```
This code creates a button with a black border. The **BorderModifier** struct is a custom modifier that adds a border to any view that it is applied to.

#### **Navigation and State Management**

Navigation and state management are two important concepts in SwiftUI. Navigation is used to move between different screens in your app, and state management is used to track changes to the UI.

To navigate between screens, you use the **NavigationLink** view. The **NavigationLink** view takes two parameters: a destination view and a label.

For example, the following code creates a navigation link to a second screen:

struct MyFirstView: View { var body: some View { NavigationLink(destination: MySecondView()){Text("Go to the second screen") }}}

```
struct MySecondView: View { var body: some View { Text("This is the
second screen") }}
```
This code creates a navigation link that goes from the first screen to the second screen. When the navigation link is pressed, the second screen is pushed onto the navigation stack.

State management is used to track changes to the UI. When the state of a view changes, the view is automatically updated.

To manage state in SwiftUI, you use the **@State** property wrapper. The **@State** property wrapper creates a property that is stored in the view's state. When the value of the property changes, the view is automatically updated.

For example, the following code creates a text field that tracks the user's input:

struct MyTextField: View { @State private var text = ""

var body: some View { TextField("Enter your name", text: \$text) }}

This code creates a text field that is bound to the **text** property. When the user enters text into the text field, the **text** property is updated and the view is automatically updated to display the new text.

#### **Creating Custom Views**

Custom views are a powerful way to create reusable UI components. Custom views can be used to encapsulate complex UI logic and to make your code more organized and easier to maintain.

To create a custom view, you create a struct that conforms to the **View** protocol. The **View** protocol has a **body** property, which is where you define the UI elements that make up the view.

For example, the following code creates a custom view that displays a button with a label:

struct MyButton: View { var label: String

var body: some View { Button(action: {}){Text(label) }}}

This code creates a custom view that can be used to display a button with any label. The **label** property is passed to the **MyButton** view when it is created.

#### **Animation in SwiftUI**

Animation is a powerful way to make your UI more engaging and interactive. SwiftUI provides a number of built-in animations that you can use to animate your UI elements.

To animate a view, you use the **withAnimation()** modifier. The **withAnimation()** modifier takes a closure as a parameter. The closure contains the code that you want to animate.

For example, the following code animates a button as it is pressed:

struct MyButton: View  $\{ \textcircled$  & State private var is Pressed = false

var body: some View { Button(action: { withAnimation { self.isPressed = true }

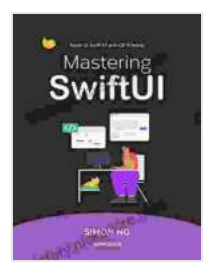

## **[Mastering SwiftUI for iOS 15: Learn how to build fluid](https://history.nicksucre.com/reads.html?pdf-file=eyJjdCI6ImxpYTBjb0JIQ2grRjJ3Rk5qWDJHWDNpdmtKVndva2ZQR2k1R1FhQUg3d2NydnlMcVBBZ0Frb1R4K0pNZzRvcXFqODV3Y3h3R0ZEQUJpNHZSOXpNbGRiaFhWeFpVbVFMQ2JJMVVmS0lzcDB0WEVmaGxicDU3ajVrdGFqeG95NGlIWGg2N1JtcDAzNE1BZnI1eVBcLys2eFJJTDRLd1BEUjU5cXlzSFFFM1hpZTdJbGhwOWRoemJjZ3RwZGplc29BUHd5WVVXbDkrZHZXNTN0T1FRT0JrdWdLTnFLZWNFbWVZbThTUHh3S1wvOXFpV2tWUExcL081QlZ1bjhyTzZFWEVQbDgiLCJpdiI6IjE1ZWVkYjM3NWY2MzcwM2RlNTZlOWM5MGY1NDY1M2MzIiwicyI6IjRiN2UxYTlhODlmNjg0OTEifQ%3D%3D) UIs and a real world app with SwiftUI** by Julyen Rose

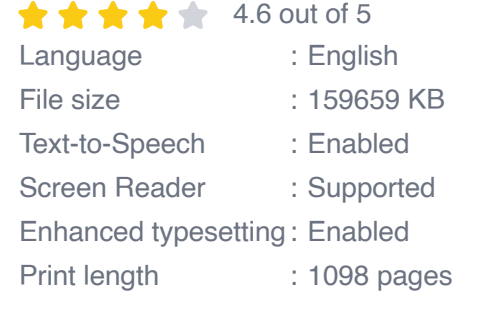

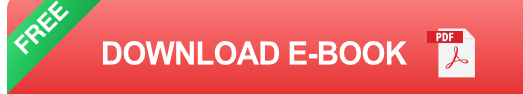

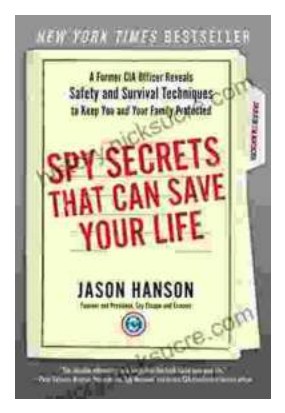

## **[Spy Secrets That Can Save Your Life](https://history.nicksucre.com/book/Spy%20Secrets%20That%20Can%20Save%20Your%20Life.pdf)**

` In the world of espionage, survival is paramount. Intelligence operatives face life-threatening situations on a regular basis, and they rely...

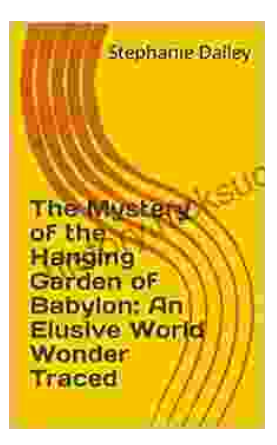

## **[An Elusive World Wonder Traced](https://history.nicksucre.com/book/An%20Elusive%20World%20Wonder%20Traced.pdf)**

For centuries, the Hanging Gardens of Babylon have been shrouded in mystery. Now, researchers believe they have finally pinpointed the location of...